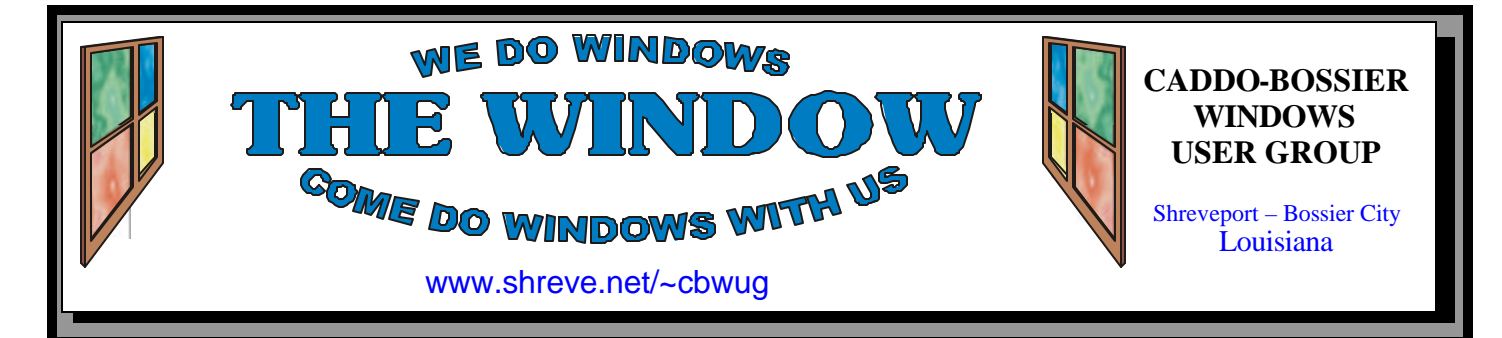

Volume 9 No 3 Caddo-Bossier Windows User Group Newsletter March 2007

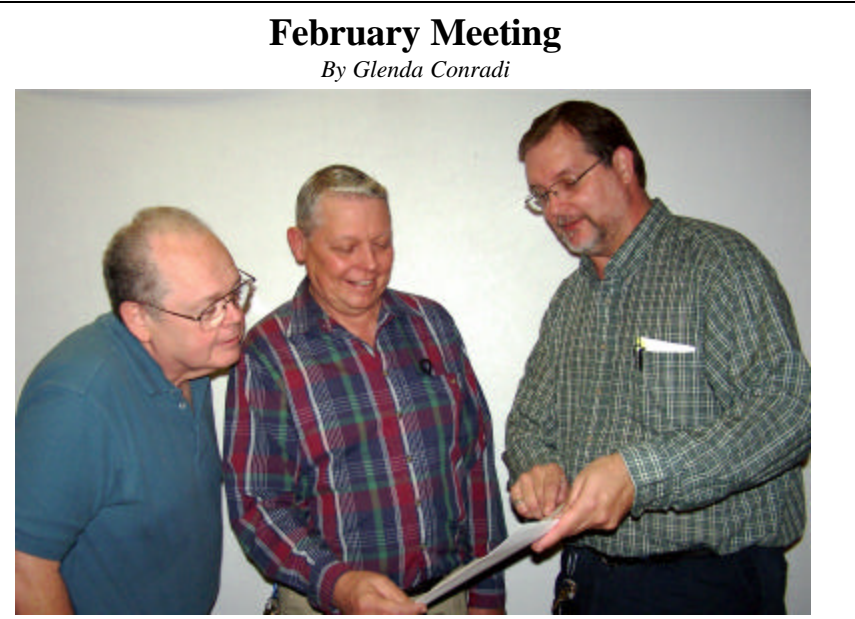

*David Huckabee, Bernie Conradi and Guest Speaker Jim Moore*

 Jim Moore was our guest speaker at the February meeting. His program topic was "Some of My Favorite Things". He talked about Root Kits and shared information about some of his favorite software. One of the programs, Spoof Stick, reveals the actual name of a Web site. He mentioned that Power Archiver has an easy to use automated file back-up Wizard and the ability to upload back-ups to an FTP server.

 Jim warned that it is extremely important to maintain original equipment software and do regular back-ups, in case you have problems with your computer that require professional help. Some technicians format your hard drive in order to correct problems and get your computer up & running. If that happens you will have to reload programs & restore data when you get your computer back.

# **March Program**

*By Glenda Conradi* 

guest speaker in March. Eddie, along also give us some suggestions and with former C-B WUG member Rod-tips on creating and maintaining a ney Brundrett recently formed Alpha Web page. Network and Developers LLC. Eddie These are the three things his comis going to talk to us about developing pany specializes in for commercial software, and some of the procedures customers, so he will adjust the inforhis company uses to come up with the mation he shares with us more to a right software for a client. He will go home users level. Questions welinto some of the things you need to come.

Eddie Dunn will return as our know to set up a home network, and

# **\*MEETINGS\***

Thursday March 8, 2007 Thursday April 12, 2007

**Podnuh's Bar-B-Que**

 1146 Shreveport-Barksdale Hwy Shreveport, Louisiana

7 p.m. *Meetings 2nd Thursday of each month*

## **MARK YOUR CALENDAR**

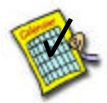

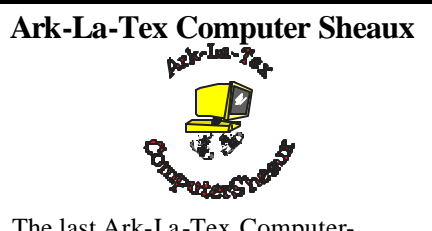

The last Ark-La-Tex Computer-Sheaux was held November 11, 2006. Over \$160,000.00 was donated to the Shriners Hospital for Children since July 1994 when it was founded.

**www.computersheaux.org**

# **~Contents~**

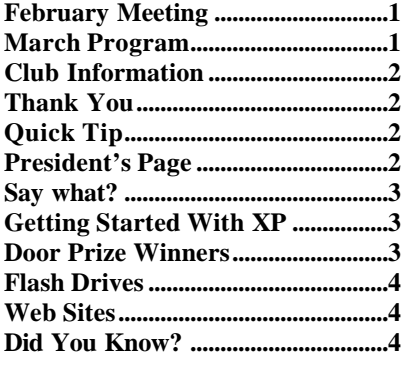

things can be worked out as to a

Yes to confirm your actions.

Jim Moore with Tech Services.

some tips and tricks to use on

a subject in mind for a program,

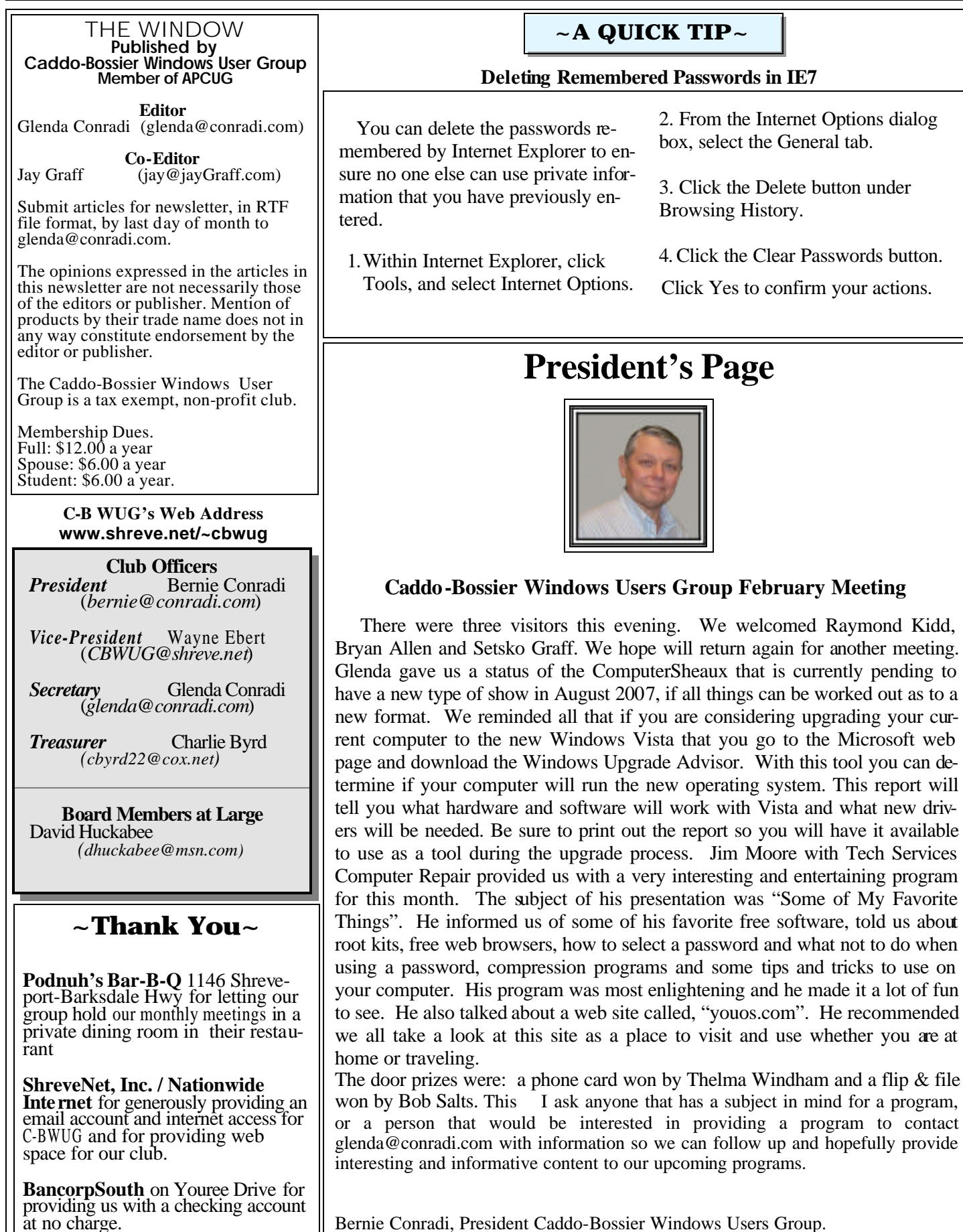

# **Say What?**

*Jay Graff*

A computer that talks to you. Sounds like a novel idea. Actually it is not that new. As far back as I can remember (the old C-64 days) it has been around. They had programs that would emulate speech and play it through your speakers. The only problem was that for one thing, not all programs would play the sound and more importantly, you only had the one voice and that was the flat one with absolutely no infliction. It had trouble with some of the words and some of the pronunciations sounded really foreign. Well, we are in a new era now and things have really improved. We are exposed to computer generated voices every day. And they have now figured out how to make them human sounding, so you can make it appear that virtually anyone is talking to you and it is only a computer...Enter a new program that I was told about from a friend, called Text Aloud. If you do a search, you will discover that there are a number of text to speech readers out there and this in only one of many. I have not really gotten into it, but I have played around with it to find out a little about it. They claim that it will read any text source and turn it into speech. I have not tried every source so I can't attest to that, but I did try a text document and it works pretty good. It reads and speaks the words pretty faithfully. When you install it, it also adds a line in your browser, so theoretically, you can highlight text in your browser and click on the icon that is there and have it read whatever it is that is highlighted. I believe that this program has a huge potential, although for now, it is still in the novelty stage, for me at least. But as with any program, there are drawbacks that must be considered. First, if you are a stickler for speed, you may be disappointed. I suppose there are a lot of actions that take place to turn your text into speech. Recently I accidentally clicked the icon in my

browser (Firefox) and I thought that my computer hung up. Finally, it came back and I think it took me to the site of the program. But the main problem I have with it right now is that when you download the trial version the only voice you get with it is that flat, no infliction one that I spoke of. The site sells a large number of additional voices that you can get at around \$35 a pop. The program costs around \$30, and if you got a few extra voices, you can see that you could soon run up a hefty bill. As I mentioned, this program has great potential, such as reading text to those with poor eyesight, as well as older people or even those that have trouble reading. If you are interested in this program, you can find out all about it at: Www.nextup. com. They also have samples of all of the voices available as well as information on how to purchase and download them

## **GETTING STARTED WITH XP**

### **System Restore**

There is a feature In Windows XP called System Restore. It will revert your computer back to a previous time, before you made a big mistake on your computer or before you installed a program that caused you problems. It lets you get your computer back to the way it was before the problem. To go to a restore point go to Start, All Programs, Accessories, System Tools, System Restore. To make a restore point to a specific time, check the button next to "Create a restore point" and click Next. Type a short description you will recognize for your point. It could be to an installation or an update. When you're done, click Create and you will have a new restore point. The date and time will be added to your restore point, so your computer will have all the information it needs to get your computer back to normal.

# **Door Prizes Winners for February 2007 Meeting**

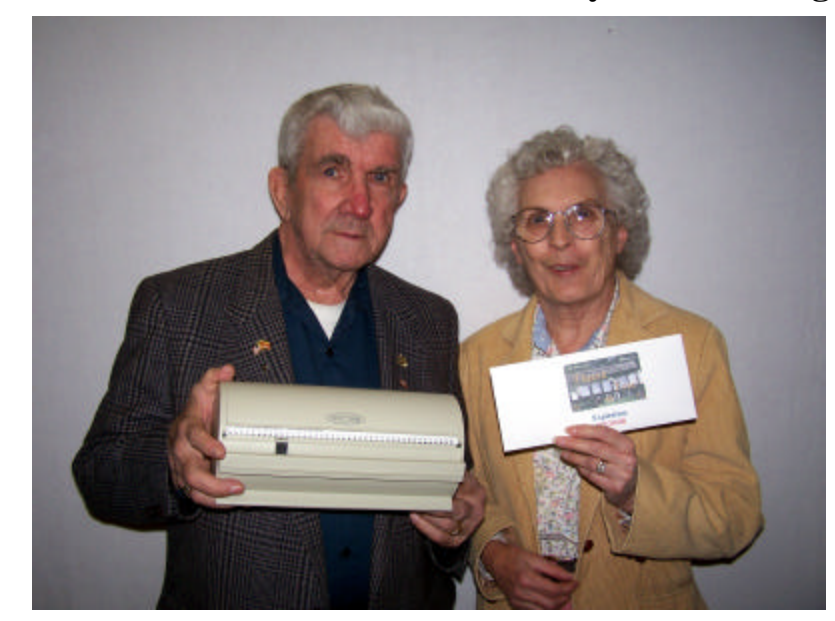

*Bob Salts and Thelma Windham*

The February door prizes were a won by Bob Salts, a disk holder and Thelma Windham, a long distance calling card. All Caddo-Bossier Windows User Group club members in attendance are eligible to win door prizes at the monthly meetings.

# **Flash Drives**  $\sim$  Web Sites~

### *By David M. Huckabee*

 In the old days, if you wanted to take files to another computer, you had to put a floppy disk in your computer and copy the files to it. This floppy disk was limited to the size of the file or files that you could take with you. If there was a lot of information that had to be transported, you had to somehow break the files up into a manageable size to go on the floppy. Most of the later  $3 \frac{1}{2}$  inch floppies had a capacity of 1.44 megabytes (MB) of information. That was a lot of stuff on that little floppy disk and the disk didn't take up a lot of room in your purse or pocket. With our lifestyle we found that the little floppy didn't hold enough information so we started using CD's to transport our valuable stuff. One drawback was that the CD was a "use once" device. You placed your information on it and took it to wherever you needed it and put it on that computer. Now that you are through with the information you had to get rid of any private information that is on the CD. Blow torch, shred, drill holes in it, you just had to somehow guard against your information falling into someone else's hands. You were still faced with size limitations, since you are carrying more information now. The CD's could only handle 650-700 MB, but they were CHEAP. If you had to carry more information you might use a DVD or more CD's. If you used DVD's the target computer may not have a DVD player and you have wasted time and a more expensive piece of plastic. Of course you could transfer your information on the Internet or e-mail that "SECRET" stuff to your friend; no one would ever see what you are sending.

In recent years there has been a little device that is becoming quite useful for the computer user; that device is the USB flash drive. Whether you call it a flash drive, travel drive, or that little "thingy" you plug into the computer, this is quite useful for many applications. As of November 2006, memory capacities for USB flash drives currently are sold from 32 megabytes up to 64 gigabytes. I personally have not seen any true flash drives larger than 4 gigabytes. They say that the 64 gigabyte flash drive is \$5000; that's a lot of cash for something you could lose easily. The one gigabyte flash drives can be found on sale for around \$20. The Windows 2000, XP, and Vista operating systems do not require drivers to use the flash drives, other operating systems may require a driver. These little wonders plug into your USB port on your computer and are recognized as a hard disk drive. Some of the devices that look like a larger flash drive and have larger capacities are just miniature hard drives, they may not be as fast, but who cares, "you got your stuff with you."

There are flash drive manufacturers that have bundled software with their drives in co-operation with outside vendors. U3 (www.u3.com) is a vendor that has become a large supplier of flash drive software. The drives are especially equipped to use the U3 software from other software manufacturers and the drives are branded with the U3 logo. These drives can be used as a key to lock your laptop or desktop computer and the drive is the key to unlock. The flash drive can carry your passwords to all of your websites that you frequent (bank, credit card, or department store) and you can be assured that the passwords will not be stolen because they are encrypted on the flash drive.

Some of the computer company support people carry their utility programs on the flash drive, a small, easy to carry toolbox you carry in your pocket.

These little wonders have become a useful tool at a relatively small price and they can be erased and reused.

### **The Ultimate FAQ**

http://tech.msn.com/howto/article.aspx? cp-documentid=1233128&wa=wsignin1.0 or- http://tinyurl.com/26r9xs *(Common PC Problems Solved)*

### **Fifty Freeware Favorites**

http://www.georgedillon.com/freeware/ freeware.shtml

*( A wide variety of freeware programs that you can download and try.)*

### **Tips & Tricks**

http://windows-vista-basics.classes.cnet. com/lesson-1/ *(Windows Vista Basics lessons)*

### **How Products Are Made**

http://www.madehow.com/ *(How Products Are Made explains and details the manufacturing process of a wide variety of products)*

### **Epinions**

http://www.epinions.com/ *(Unbiased reviews by real people .)*

### **Life Science Videos**

http://www.livescience.com/php/video/ *( All science videos. Amazing how many things these videos show, and even give instructions for)*

### **Health Line**

http://www.healthline.com/ symptomsearch *(Discover possible causes for health problems based on symptoms you enter.)*

### **Windows Vista Solution Center**

http://support.microsoft.com/ph/11732 *(A lot of information on Vista)*

### **DID YOU KNOW?**

 You can view the size of a file, and other information, in Windows Explorer by clicking on the Views menu and choosing Details from the drop down box. If you would like to see a thumbnail picture of the file choose Thumbnails in the Views drop down box. You can also do this in some programs when opening or saving a file.